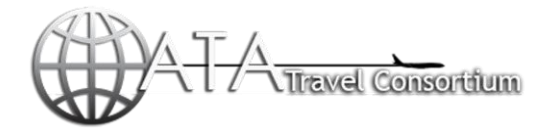

# **AMADEUS QUICK REFERENCE - RESERVATION**

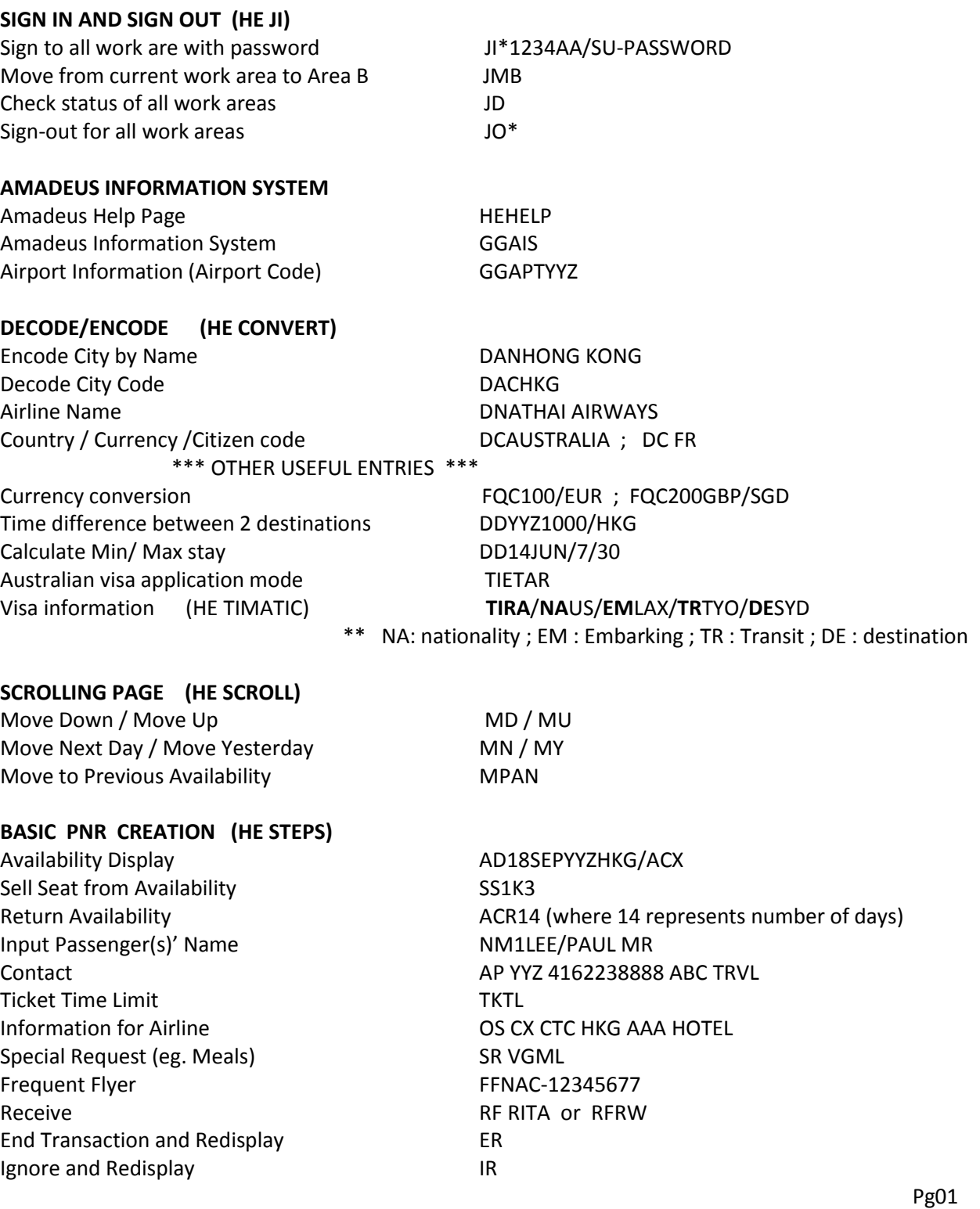

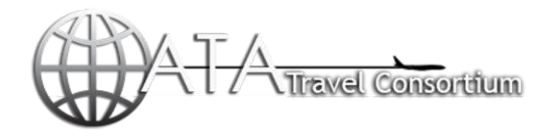

#### **SCHEDULE DISPLAY (HE TIMETABLE)**

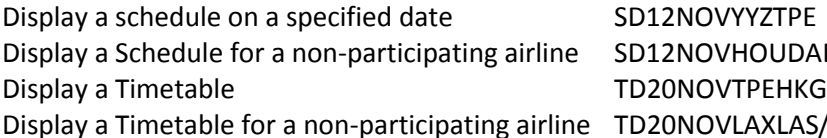

UDAL/AWN LAS/AWN)

### **FLIGHT INFORMATION DISPLAY (HE DO)**

Display flight info from availability or PNR seg. DO2 Display flight info by flight number – future day DOAC007/20NOV Display Direct Access flight information - today 1UADO117

**AVAILABILITY (HE AN)** Display neutral availability Manus AN20NOVSFOJFK With Time AN20NOVYYZSFO1000 With Transit Point AN20NOVYZBKK/XHKG Availability with Airline AN20NOVYYZSEL/AKE Direct Access (applied to most of the airlines) 1BRAN20NOVYVRTPE Change Departure Date Display AC15JUN Change Departure Date  $+1$  day  $AC1$ Change Departure Date -1 day AC-1 Change departure city **ACDXB** Change Destination city **AC//KIX** Change Airline Display **AC/AKE** Change Connecting City Display **AC/XTPE** Change Class of Service Display Manuscriptum AC/CH Change to a Timetable Display Manuscriptum ACTD Change to Direct Access (applied to most airlines) ACL1 \*\*\* DUAL CITY PAIR \*\*\* Dual City Pair (together with return display) AN20NOVYVRHKG/AAC\*28NOV Dual City display with open jaw AN20NOVHNLNRT/AJL\*28NOVKIX Change date for first city pair Manual AC11DEC\* Change date for second city pair Theorem AC\*20DEC Change dates for first & second city pair AC01DEC\*20DEC **SEGMENT SELL (HE SS)** Sell from Availability SS1H2 From connecting flight with different Bkg code SS1HM2

Dual city pair with different booking code SS1H2\*K11 Long Sell SSLH796K20NOVFRAHKG2 Waitlist Superintendent Studies and SS1B2/PE Open Segment (No Date) SOACK25NOVYYZYUL/P2 Arrival Unknown SIARNK

Pg 02

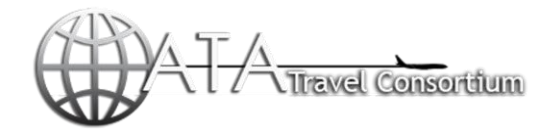

#### **SEGMENT SELL** - CREAT A PASSIVE FLIGHT SEGMENT

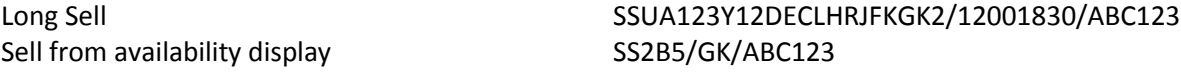

#### **SEGMENT SELL –** CANCEL AND REBOOK

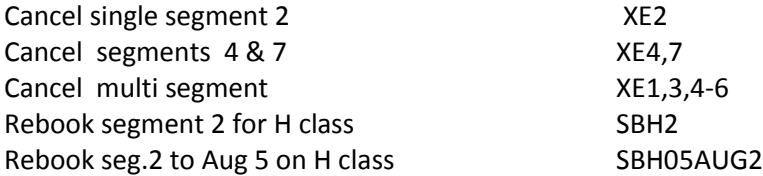

### **NAME FIELD (HE NM)**

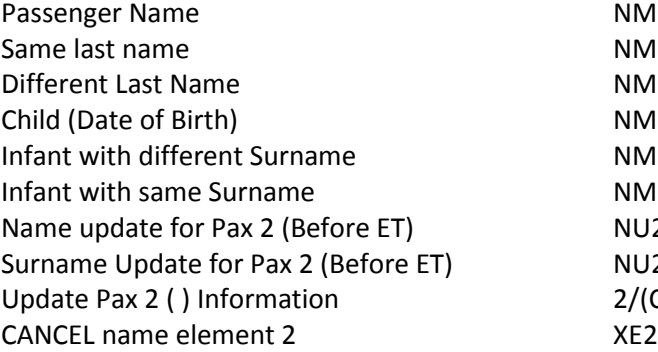

## NM1SMITH/JOHN MR NM2SMITH/MIKE MR/ANN MRS NM1 LEE/ANN MS1WONG/MARY MS NM1SMITH/TOM MSTR(CHD/20NOV99) NM1LEE/ANN MS(INFNG/DANMSTR/23DEC11) NM1NG/LOYMR(INF/LINGMISS/23DEC11) NU2/JOHN MR NU2/1WU/JOHN MR 2/(CHD/09JUL09)

### **CONTACT ELEMENT (HE AP)**

Passenger information and approximation AP YYZ 41627832768-B/P1 \*\* H – Home ; B – Business ; M - Mobile Passenger Overseas contact AP BKK NOVOTEL HOTEL/P1

### **TICKETING ELEMENT (HE TK)**

Ticket Time Limit Ticket Time Limit Deadline on the same day TKTL

### **OTHER SERVICE INFORMATION (HE OS**)

### **SPECIAL SERVICE REQUEST (HE SR)**

Special Meal for pax 1 for whole itinerary SR VGML/P1 Special meal for specify segment only (seg. 3&4) SR VGML/P1/S3,4 Special service eg. Wheelchair or babycot SR WCHR/P2 OR SR BSCT/P1 \*\* refer HE MEAL for meal codes \*\*

Agency contact and person AP YYZ 23787489478 ABC TRAVEL ANN

Travel together OS YY TCP4 WZ 1 WANG/JACK Passenger information **DETER CONSISTENT** OS CX CEO SWIRE GROUP/P1

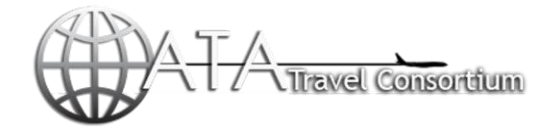

#### **ADVANCE PASSENGER INFO - DOCS (HE DOCS**)

Form of passenger ID for ticket issuance SR FOIDHU-N72678687/P1

**FREQUENT FLYER (HE FFN)**

Frequent Flyer Agreement (XX-airline code) VFFDXX Frequent Flyer Frequent Flyer Frequent Planning Communication of the STP RESERVED FRAC-23788999/P1 Frequent Flyer with same alliances FFNAC-28378568, UA/P1

Passenger data with DOB SR DOCS UA HK1-----18JAN54-M--WONG-SUE/P1 Passport / National ID & DOB SR DOCS AC HK1-P-GBR-237990940-CAN-18JAN54-M- -WONG-JAMES/P1

## **ADVANCE SEAT REQUEST (HE SM/HE ST)**

Display Seat Map for Segment 3 SM3 Request Specific seat number for specific seg4 ST/17A/S4/P1 Multi Seats Request for pax 1 & pax 3 on seg. 4 ST/17A/18A/S4/P1,3 Seat Request (A-Ailse seat) ST/A/S3/P2 CANCEL seat element SX or SX/S2,3

#### **REMARKS ELEMENTS (HE RM)**

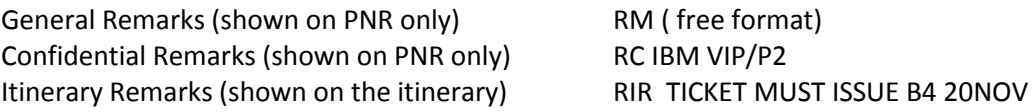

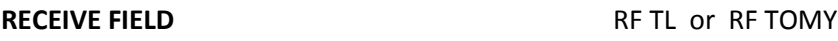

### **END TRANSACTION (HE ET)**

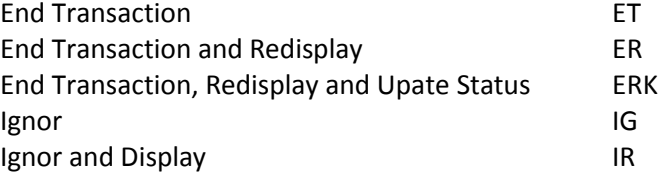

### **PNR RETRIEVAL (HE RT)**

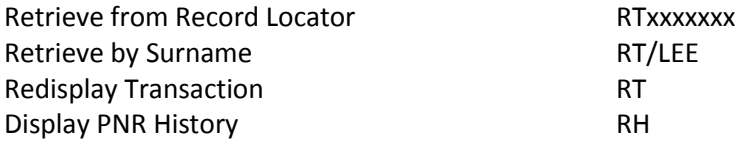

Pg04

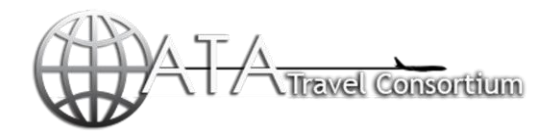

## **STEPS OF SPLIT A PNR (HE SP)**

Split Name 2 and 4 SP2,4 Receive From, End and File **RELACE RELACES** REJENNY;EF Receive From, End and Display REJENNY;ER

## **ITIN / INV PRINT & EMAIL ( HE PRINT ; HE EML)**

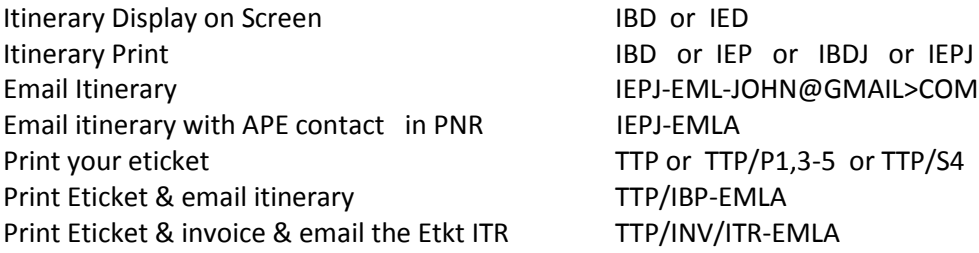

#### **FARE QUOTE APPLICATION with an itinerary (HE FXA)**

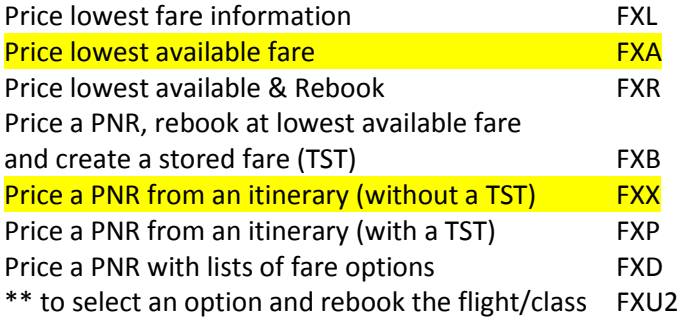

### **FARE QUOTE DISPLAY**

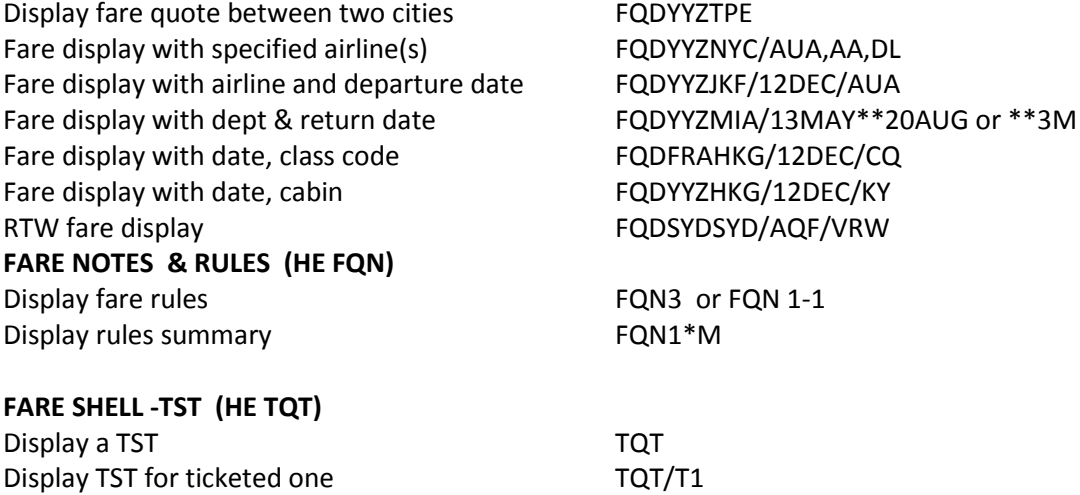

Display TST history **TTH/T1A** 

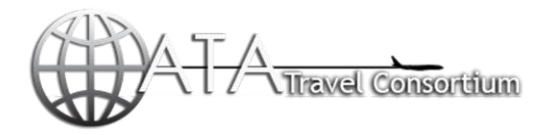

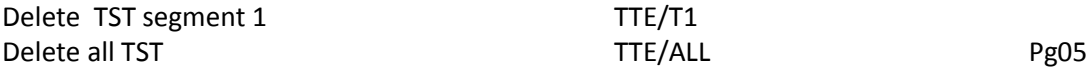

## **QUEUE (HE QUEUE)**

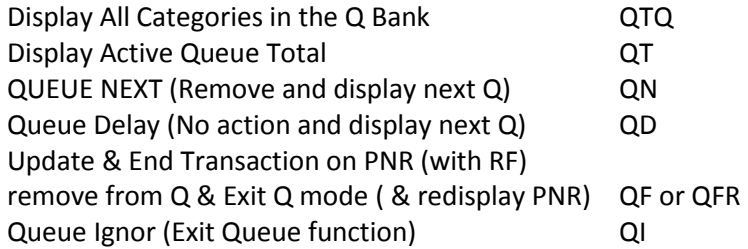

### *To create an Personal Q-account*

Step 1: Enter " QTQ" & get a number which is not listed (used or occupied) on QTQ.

Step 2: choose the number and enter : QA(selected no.)C01 (enter)

RESPONSE with : Queue Activated

Step 3: QAQ(selected no.)(designated name) - eg. QAQ38Jenny (enter)

RESPONSE with : OK …….now you may go to QTQ and find your specified name and Q no. there.

*PLACE PNR* on specific created Q number : QE38 enter

RESPONES with : On Queue – RLOC no. shown)

You need to input "QExx" to your PNR so that all airlines messages will generate to your personal Q line instead of the general Q system.

To Cancel a Specified Queue **Cancel Accel** QK2 (cancel Queue no. 2)

### *QUEUE TYPES*

There are quite a lot of Queue categories listed in your Q-bank. There are several which are Important to the travel agency acknowledgement.

- Q1 : CONFO Confirmation
- Q2 : KL Confirmation from waitinglist
- Q7 : SKEDCHG Schedule changed
- Q8 : TKTG Ticketing and time limit
- Q12 : XTL Expired time limit